# **Word Processing Skills**

**Computing** | Year 3 | Unit Overview

## **Introduction**

This is the third word processing unit, following the units in Years 1 and 2, aimed at teaching basic word-processing skills to children. In this unit, children will learn to use various features for formatting text. The Lesson Pack contains six Lesson Plans, each with their own Lesson Presentation, alongside a home learning task, challenge cards, posters and help cards. The first lesson, which is intended to be used at the start of the school year, focuses on some important computer skills and introduces children to screenshots and the Snipping Tool, and secure use of passwords.

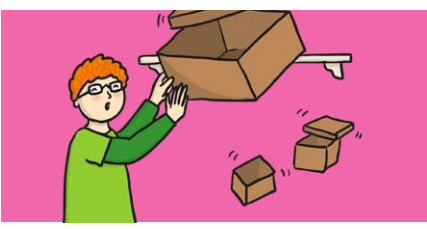

## **Health & Safety**

Children should be encouraged to have good posture and sit up at the computer.

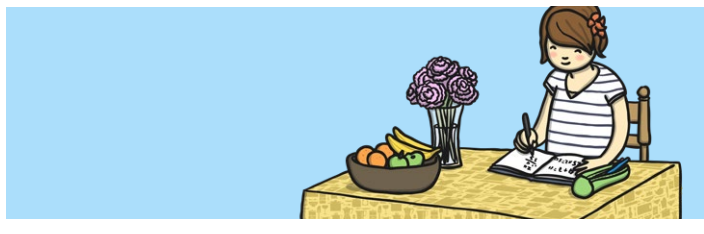

## **Home Learning**

**Passwords and Screenshots:** Children will further their skills by using the passwords and screenshots activity sheet. By talking to family, they will learn various different techniques to create a secure password. As an extension, they will then create a presentation using learnt computing skills to show how they can complete certain activities using representative screenshots.

**Word Processing Skills:** Looking at shortcuts in particular, children will reinforce their learning by using as many shortcuts as possible for a set task. The suggested task is to type up a family favourite recipe using as many shortcuts as possible for reinforced learning.

## **Assessment Statements**

By the end of this unit...

## **...all children should be able to:**

- Use undo and redo.
- Make text bold, italic or underline.
- Select text in different ways.
- Change case.
- Align text.

#### **...most children will be able to:**

- Select single words.
- Cut, copy and paste text.
- Format the font.
- Insert images.
- Copy a screenshot into another application.
- Use a secure password.
- Use <ctrl> keyboard shortcuts.

## **...some children will be able to:**

- Select text in different ways.
- Format images.
- Use an effective layout.
- Use the Snipping Tool.
- Use bullets and numbering effectively.
- Insert and format text boxes effectively.

# **Lesson Breakdown Resources**

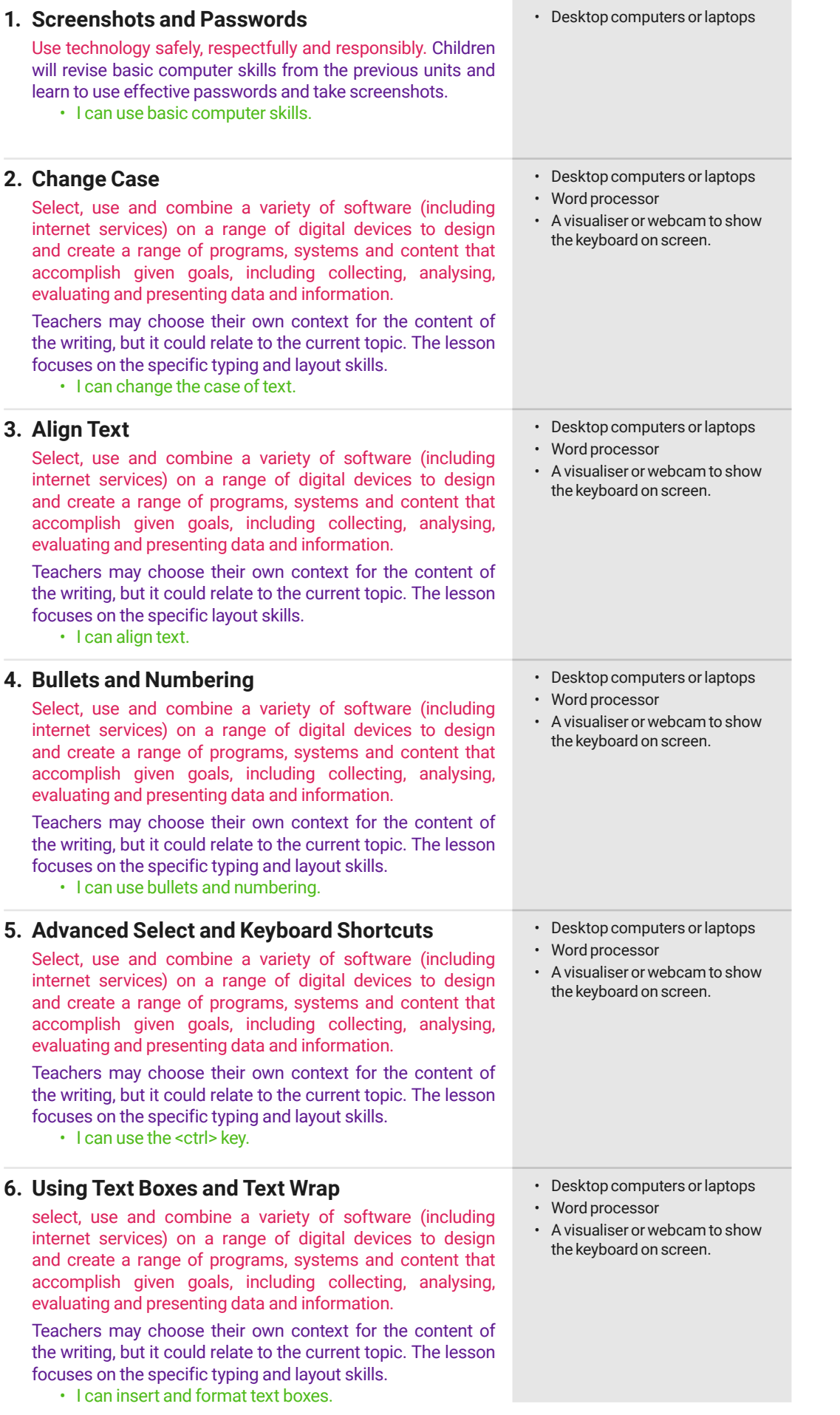